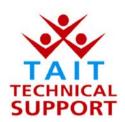

## Tait Electronics Pty Ltd – Product Support

## Frequently Asked Questions # 5 -22/08/02 4:12 PM

| Model     | Question                                                                                                  | Solution                                                                                                    |
|-----------|----------------------------------------------------------------------------------------------------|----------------------------------------------------------------------------------------------------|
| T2020     | I've set up selcall, but can't make it decode from a test set or another radio.                           | Check to make sure that the field Radio Monitor Reset Sequence is a different number from the radios two RXDECODE sequences. Having the same number will cause the radio to get confused.                                                                                                    |
| T700      | The radio seems to switch off after about 9 hours.                                                        | There is a timer in the head that controls this. Short out LINK5 to disable the timer.                                                                                                    |
| T2040     | How do I program two networks into a T2040.                                                               | Program the radio normally with the 1 <sup>st</sup> network and save the file as say CUST_N1.DAT.  Then go to the specifications page, and enable NETWORK 2, at the bottom of the page. Change the active network by changing "THIS DATABASE NUMBER" to number 2 on the same page. Enter the new parameters for this network and program the radio. The button "THIS DATABASE NUMBER" defines which part of the radios memory will be addressed. In other words the radio is programmed twice, with different files, and a different part of the radios memory is address each time to store the information for each network. Save the 2 <sup>nd</sup> network file as say CUST_N2.DAT.                                                                                                    |
| T2040     | How do I change between network 1 and network 2.                                                          | If the radio has been programmed with two networks, network selection is achieved by typing *701# to go to network 1, and *702# to go to network 2. Typing *700#, will display the current network.                                                                                                    |
| T5000     | The battery has a warning tag stating                                                                     | The notification that comes with the T5000 battery, is there to advise that the "long charger" option is only supported from                                                                                                    |
| Batteries | that I need to use a charger with firmware version 2.07 or above. Do I need to have the charger upgraded? | firmware version 2.07 onward. The long charge option is recommended for all new batteries and batteries that have been left stored for some time. An upgrade is recommended, but not essential.                                                                                                    |
| T2040     | How can I display the current control channel number?                                                     | This is all explained in TN556. Only applies to the T2040 radios that use V5.46 radio firmware or later. The Site Select feature was developed for two reasons.  1/ This feature is a good diagnostic tool to test the coverage of a particular chosen site.  2/ The radio can force a hunt at anytime. Once the T2040 has been downloaded with V5.46 ( or later ) firmware, read the radio with T2040 PGM V2.65 ( or later ). When the radio has been read, go to the "Hunt Parameters" page. Set the feature "Site Select and Resume Hunt" to enabled. Ensure all the appropriate hunt channels are programmed. When this has been completed , program the radio. Site Select can be used in the following ways: a) To force the radio to hunt and lock onto one of the strongest control channels, press enter (ENTER) on the front panel and the radio will hunt immediately. b) To maintain a lock on a particular control channel, enter in the control channel number and press enter (ENTER). c) To display what control channel the radio is on, long press the enter button (ENTER) and the control channel will be displayed on the left-hand side of the LCD. To remove yourself from this display mode, simply give the enter key a short press. |